# **ロ** [Übersetzt von Englisch nach Deutsch - www.onlinedoctranslator.com](https://www.onlinedoctranslator.com/de/?utm_source=onlinedoctranslator&utm_medium=pdf&utm_campaign=attribution)

# Funk-Ersatzschnittstelle mit Lenkradsteuerung und Telematikspeicherung

Für ausgewählte Fahrzeuge von General Motors

Mit Datenbus der Klasse II

## Einführung und Funktionen

Die RP5-GM11-Schnittstelle ermöglicht den Austausch eines Werksradios in ausgewählten Fahrzeugen von General Motors mit dem Datenbus der Klasse II. Bei Verwendung dieser Schnittstelle bleiben die Werksfunktionen wie Warnsignale, Bose-Verstärker, Lenkradsteuerung (SWC), Rear Seat Entertainment (RSE) und Rear Seat Controls (RSC) erhalten, wenn das Originalradio entfernt wird. Der RP5-GM11 bietet datenbusgesteuerte Ausgänge wie RAP (Retained Accessories Power), Fahrzeuggeschwindigkeitssignal (VSS), Beleuchtung, Rückwärtsauslöser und Feststellbremse.

# Wichtige Notizen

- 1. Aftermarket-Radio muss über einen AUX-Eingang verfügen, um RSE-Audio beizubehalten.
- 2. Bei Aftermarket-Radios mit einer 2-Draht-Widerstands-SWC-Schaltung sind keine Standardtastenbelegungen programmiert. Informationen zum richtigen SWC-Programmiervorgang finden Sie in der Bedienungsanleitung des Radios, das Sie installieren.
- 3. Wenn das Fahrzeug klingelt, wenn das Radio entfernt wird, ist das CMX nicht erforderlich. Um den bestmöglichen Klang aus dem CMX herauszuholen, montieren Sie ihn bitte an einem freien und hindernisfreien Ort, vorzugsweise so nah wie möglich an der Unterseite des Armaturenbretts nach unten zum Boden des Fahrzeugs zeigen.
- 4. Der externe Lautsprecher, Teilenummer (RP-SPX, separat erhältlich), muss bei der Installation eines 4-Kanal-Verstärkers verwendet werden, um die OnStar-Eingabeaufforderungen beizubehalten. Bei Bedarf kann es bei jedem PAC-Vertragshändler erworben werden.

# Modullayout

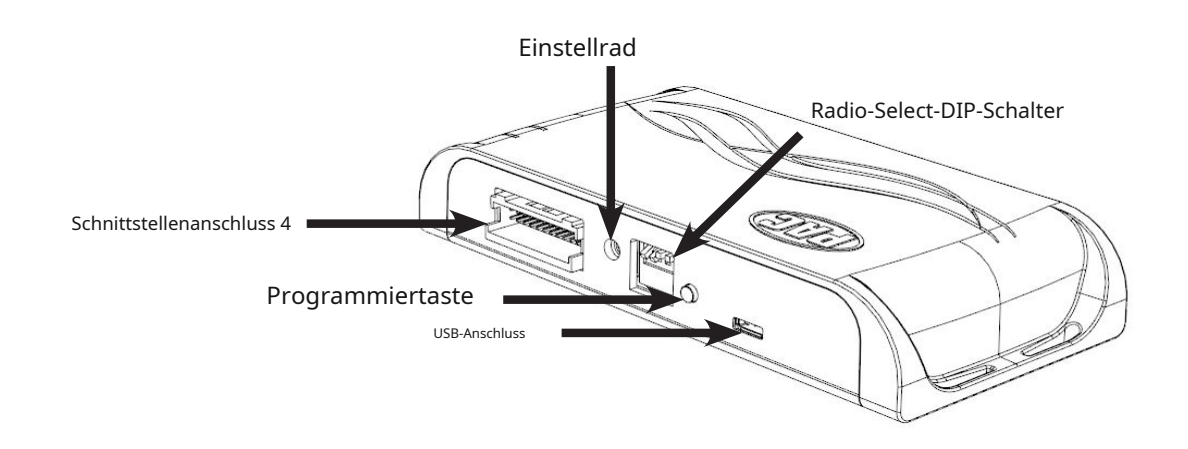

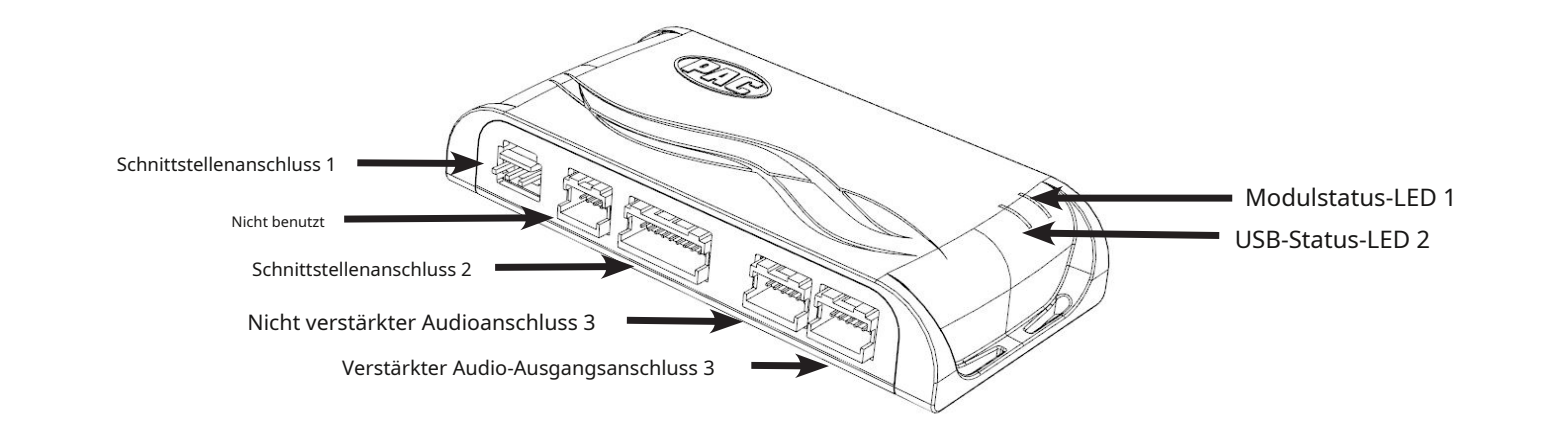

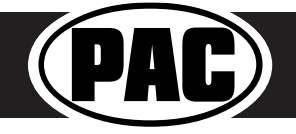

# **RP5-GM11** Enkradsteuerung und Telematikspeicherung und Telematikspeicherung und Telematikspeicherung und Telematikspeicherung und Telematikspeicherung und Telematikspeicherung und Telematikspeicherung und Telematikspeiche Lenkradsteuerung und Telematikspeicherung

Für ausgewählte Fahrzeuge von General Motors

Mit Datenbus der Klasse II

# Installationsschritte

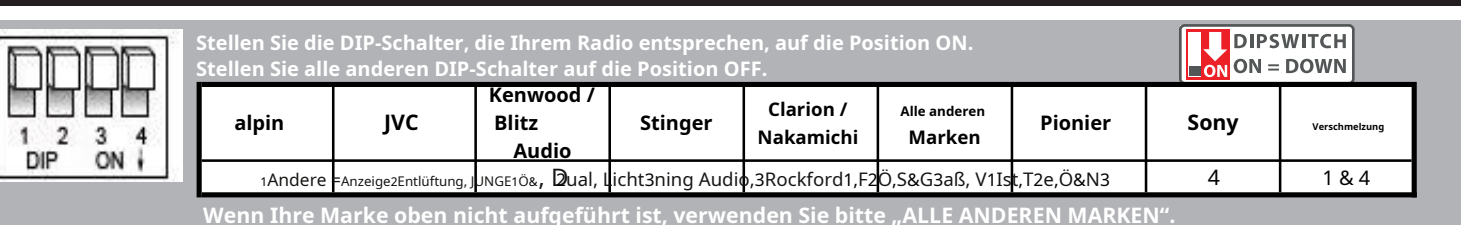

1. Stellen Sie die DIP-Schalter für die Radioauswahl entsprechend dem Radio ein, das Sie installieren.

2. Verdrahten Sie Ihr Aftermarket-Radio gemäß der folgenden Verkabelungstabelle mit dem Kabelbaum des RP5-GM11.

3. Die Brown-Mute-Schleife im Interface**Anschluss 4**((falls nicht abgeschnitten) schaltet den Zubehörausgang des RP5 aus, wenn eine OnStar-Funktion aktiv ist. Wenn das Aftermarket-Radio über einen Mute-Eingang verfügt, durchtrennen Sie diese Schleife und verbinden Sie das braune Kabel in Pin 23 damit. Dieser Pin befindet sich in der oberen Reihe neben dem durchgehenden blauen Kabel. (Auf der Oberseite des Steckers befindet sich die Verriegelungslasche).

4. Steckerschnittstelle**Anschlüsse 1 und 2**in die entsprechenden Anschlüsse der RP5-GM11-Schnittstelle ein (verwenden Sie das Diagramm auf Seite 1 oder das Etikett auf der Unterseite der Schnittstelle, um die Anschlussanschlüsse zu identifizieren).

- 5. Die**Anschluss 3**Die Verbindung hängt davon ab, ob das Fahrzeug über ein werkseitig verstärktes System verfügt oder nicht. Stecken Sie diesen Stecker in einen der beiden Anschlüsse am RP5-GM11 (verwenden Sie das Diagramm auf Seite 1 oder das Etikett auf der Unterseite der Schnittstelle, um den für die Installation geeigneten Anschluss zu identifizieren).
- 6. Wenn das Aftermarket-Radio mit einem AUX-Eingang ausgestattet ist und Sie den werkseitigen RSE-Audioton beibehalten möchten, stecken Sie die RCA-Stecker vom Fahrzeug ein**Anschluss 2**in den AUX-Eingang des Radios ein.

7. Entfernen Sie das Werksradio und schließen Sie das Fahrzeug des RP5-GM11 an**Anschluss 1**und Fahrzeug**Anschluss 2**in den werkseitigen Fahrzeugkabelbaum einbauen.

- 8. Wenn Sie dem SWC Funktionen neu zuweisen möchten, befolgen Sie die optionale Programmierung der Lenkradsteuerung auf Seite 4.
- 9. Stecken Sie den 2-Pin-Stecker in den**CMX-Chime-Modul**(Wenn das Fahrzeug klingelt, wenn das Radio entfernt wird, ist das CMX nicht erforderlich. **BITTE BEACHTEN SIE:**Um den bestmöglichen Klang aus dem CMX herauszuholen, montieren Sie ihn bitte an einem Ort, der frei und frei von Hindernissen ist, vorzugsweise so nah wie möglich an der Unterseite des Armaturenbretts, das nach unten zum Boden des Fahrzeugs zeigt.

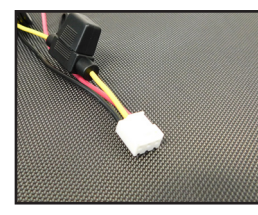

**Schnittstellenanschluss 1 (3-polig)**

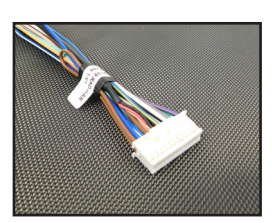

**Schnittstellenanschluss 4 (24-polig)**

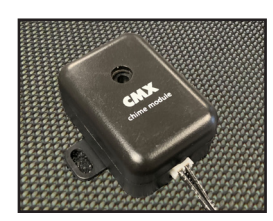

**CMX-Chime-Modul Weiß schwarz Vorne L - Eingang**

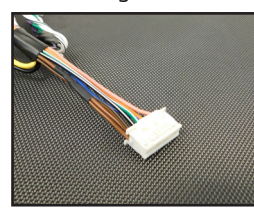

**Schnittstellenanschluss 2 (20-polig)**

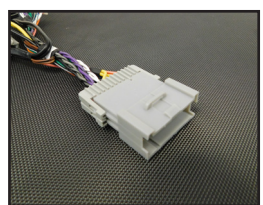

**Fahrzeuganschluss 1 (24-polig)**

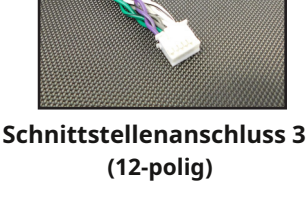

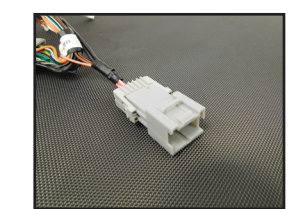

**Fahrzeuganschluss 2 (12-polig)**

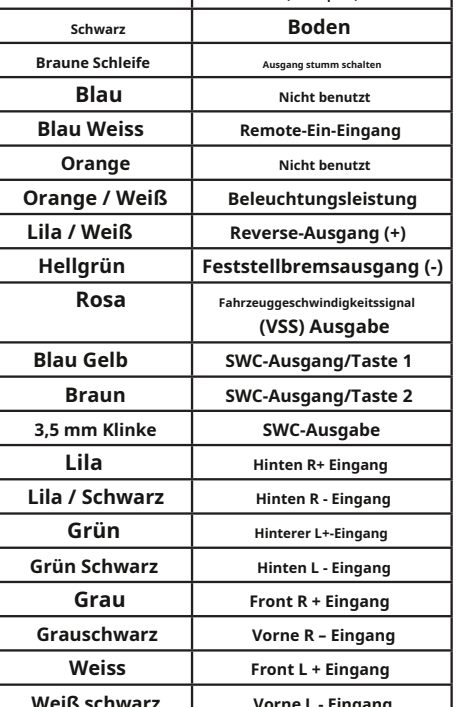

**Verkabelungsanschlüsse Gelb 12V+ Rot Zubehörausgang**

**(10 Ampere)**

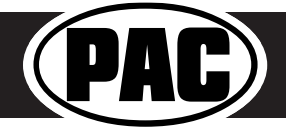

© 2021 AAMP Global. Alle Rechte vorbehalten. PAC ist eine Power-Marke von AAMP Global. PAC-audio.com

**Rev: V6 Datum: 13.09.2021**

Seite 2

Für ausgewählte Fahrzeuge von General Motors

Mit Datenbus der Klasse II

# Programmiertasten- und Einstellradfunktionen

Sie können die Programmiertaste an der Seite der Schnittstelle gedrückt halten, um auf verschiedene Programmiermodi zuzugreifen. Sobald die LED im gewünschten Modus aufleuchtet (Modi siehe unten), lassen Sie sofort die Programmiertaste los, um auf diesen Modus zuzugreifen.

### **BITTE BEACHTEN SIE:**

- **Dieser Vorgang muss mit der Schnittstelle im Fahrzeug und dem Schlüssel in der Zündstellung durchgeführt werden.**
	- **A. 1 Signalton und LED 1 blinken grün: SWC-Neuzuweisung**. Dadurch können Sie die SWC-Funktionen den Tasten Ihrer Wahl neu zuweisen. Weitere Einzelheiten finden Sie in den Anweisungen zur Programmierung der optionalen Lenkradsteuerung auf Seite 4.
	- **B. 2 Glockenspiele und LED 1 blinken gelb: SWC-Neukalibrierung**(Dieser Modus ist im verfügbar**Nur Corvette**).Auf diese Weise können Sie die analogen SWC neu kalibrieren, falls sie außerhalb des erwarteten Bereichs liegen und nicht ordnungsgemäß funktionieren. Wenn Datenkontroll-SWCs von der Schnittstelle erkannt werden, wird dieser Modus automatisch übersprungen.
	- **C. 4 Glockenspiele und LED 1 blinken rot: Master-Reset.**Dadurch wird ein Master-Reset der Schnittstelle durchgeführt und die folgenden Einstellungen auf die Werkseinstellungen zurückgesetzt:
		- SWC-Zuordnung
		- SWC-Kalibrierung

## Standardprogrammierung der Lenkradsteuerung

#### **Standardmäßige SWC-Tastenzuweisungen**

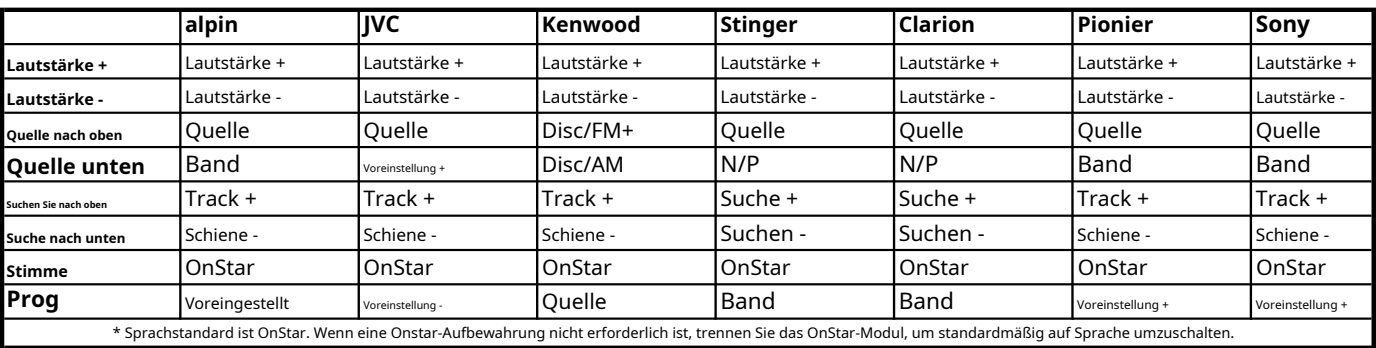

### **Standard-SWC-Tastenbelegungen (Corvette)**

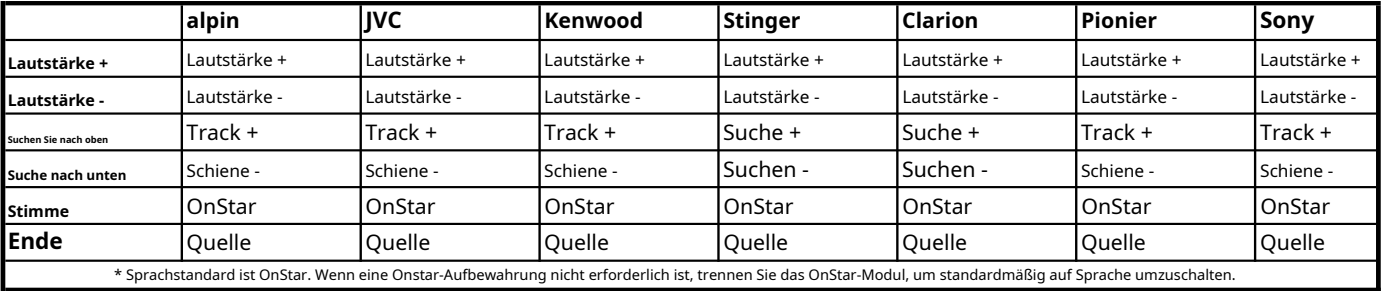

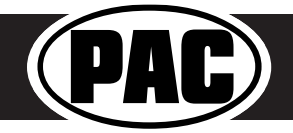

Für ausgewählte Fahrzeuge von General Motors

Mit Datenbus der Klasse II

# Optionale Programmierung der Lenkradsteuerung

#### **Programmierung**

- 1. Drehen Sie den Schlüssel in die Zündstellung.
- 2. Halten Sie die Programmiertaste an der Seite der Schnittstelle gedrückt, bis LED 1 grün blinkt. Lassen Sie dann die Programmiertaste los und die LED leuchtet durchgehend grün.
- 3. Drücken Sie innerhalb von 7 Sekunden die Taste, die am Lenkrad angelernt werden soll. LED 1 leuchtet rot, wenn die Taste gedrückt wird. **An dieser Stelle haben Sie zwei Möglichkeiten:**
	- **A. Für die Kurzdruckfunktion:**Lassen Sie die Taste innerhalb von 1,5 Sekunden los. LED 1 leuchtet wieder grün.
	- B. Für die Funktion "Langes Drücken":Halten Sie die Taste gedrückt, bis LED 1 zu blinken beginnt. Lassen Sie die Taste los und die LED leuchtet wieder grün.
- 4. Wiederholen Sie Schritt 3 für jede weitere Audiofunktion am Lenkrad.
- 5. Wenn Sie in der Tabelle auf eine Funktion stoßen, die Ihr Lenkrad nicht hat oder die Sie nicht programmieren möchten, drücken Sie kurz die Programmiertaste an der Seite der Schnittstelle, um diese Funktion zu überspringen.
- 6. Warten Sie nach Abschluss der Programmierung sieben Sekunden. LED 1 blinkt dreimal und zeigt damit das Ende der Programmierung an.
- 7. Testen Sie die Schnittstelle auf ordnungsgemäße Funktionalität. Immer wenn ein SWC gedrückt wird, leuchtet LED 1 grün.
- 8. Sollte eine Funktion nicht funktionieren, wiederholen Sie die Programmierschritte.

#### **Optionaler Programmierauftrag**

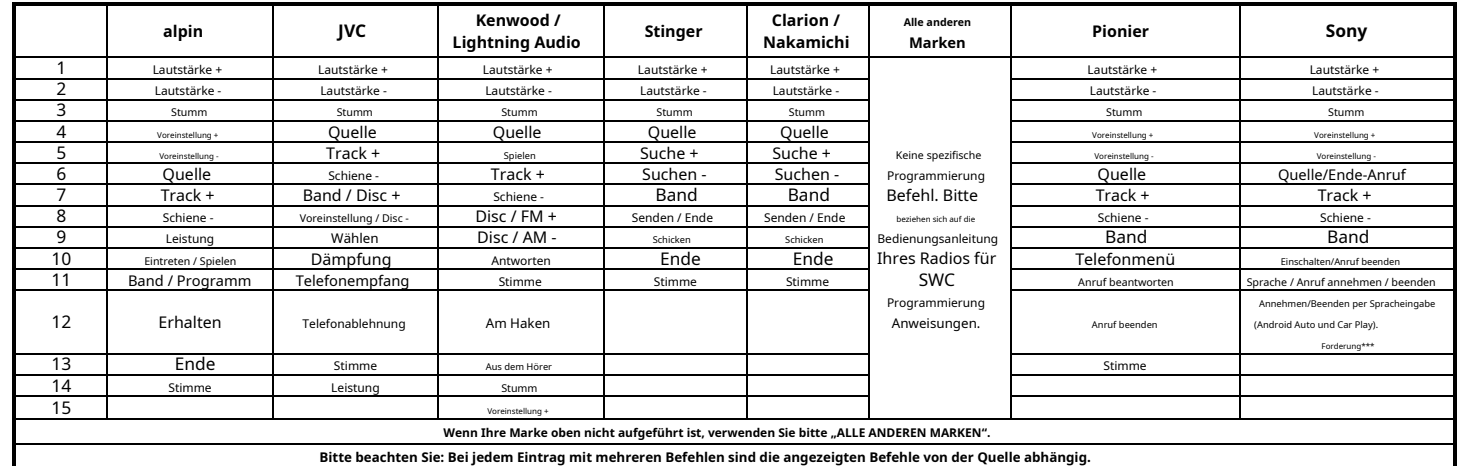

# Testen und Verifizieren

1. Schalten Sie die Zündung ein. LED 1 leuchtet rot und das +12-V-Zubehörkabel wird eingeschaltet.

- 2. Schalten Sie das Radio ein und überprüfen Sie Glockenspiel, Lautstärke, Balance und Fader.
- **3. In Fahrzeugen mit Premium Bose (Y91 / UQA):**Wenn die Gesamtlautstärke zu niedrig ist, stellen Sie sie mit dem Einstellrad an der Seite der Schnittstelle auf den gewünschten Pegel ein. Dies erreichen Sie am besten, indem Sie die Lautstärke am Radio auf 3/4 einstellen und dann den Einstellknopf am RP5-GM11 im Uhrzeigersinn drehen, bis eine gewisse Verzerrung zu hören ist, und dann etwas gegen den Uhrzeigersinn drehen.
- 4. Stellen Sie sicher, dass alle SWC-Tasten sowohl beim Aftermarket-Radio als auch bei OnStar ordnungsgemäß funktionieren. Um die OnStar-Lautstärke anzupassen, drücken Sie die OnStar-Taste am Spiegel und verwenden Sie dann die Lautstärketasten am SWC oder den Einstellknopf an der Seite des Moduls, um den Pegel anzupassen. Wenn Sie während dieses Vorgangs einen Signalton hören, bedeutet dies, dass Sie die niedrigste/höchste Stufe erreicht haben.
- 5. Durch Drücken der OnStar-Taste am Rückspiegel werden die hinteren Lautsprecher ausgeschaltet und der OnStar-Audioton kann über die beiden vorderen Lautsprecher gehört werden. Die OnStar-Aktiv-LED 2 leuchtet ebenfalls auf. Wenn
- OnStar trennt die Verbindung, die Stummschaltung des Radios wird aufgehoben oder wieder eingeschaltet und die OnStar-LED erlischt. Durch Drücken der VR-/OnStar-Taste am Lenkrad wird OnStar ebenfalls aktiviert.
- 6. Fahrzeug abstellen und Schlüssel abziehen. RAP ist aktiv und hält das Radio 10 Minuten lang oder bis eine Tür geöffnet wird eingeschaltet.

7. Die LED 1 und das Radio erlöschen, wenn RAP ausgeschaltet wird oder bis eine Tür geöffnet wird.

8. Verwenden Sie den 4-Positionen-Wahlschalter an der Seite des CMX-Gong-Moduls, um die beste Gong-Ausgabelautstärke für Ihre spezifische Installation auszuwählen. Einstellung 1 ist am lautesten und 4 am leisesten.

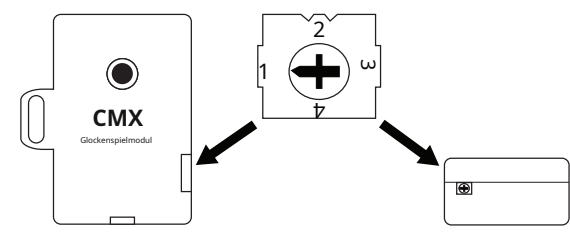

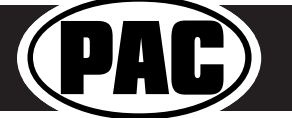

**RP5-GM11** Enkradsteuerung und Telematikspeicherung und Telematikspeicherung und Telematikspeicherung und Telematikspeicherung und Telematikspeicherung und Telematikspeicherung und Telematikspeicherung und Telematikspeiche Lenkradsteuerung und Telematikspeicherung

Für ausgewählte Fahrzeuge von General Motors

Mit Datenbus der Klasse II

# SWC-Neukalibrierungsverfahren (nur Corvette)

**Bitte beachten Sie: Dies ist nur erforderlich, wenn nach der Installation die SWC in der Corvette unregelmäßig funktionieren oder nicht reagieren.**

### 1. Drehen Sie den Schlüssel in die Zündstellung.

- 2. Halten Sie die Programmiertaste gedrückt, bis LED 1 gelb blinkt und Sie zwei Signaltöne hören. Lassen Sie in diesem Fall die Programmiertaste los.
- 3. Innerhalb von 7 Sekunden die anzulernende Taste am Lenkrad gedrückt halten. Die LED 1 erlischt, wenn die Taste gedrückt wird, und beginnt zu blinken, wenn der Wert gelernt wurde. Sobald die LED 1 zu blinken beginnt, lassen Sie die Taste los.
- 4. Wiederholen Sie Schritt 3 für jede weitere Funktion am Lenkrad.
- 5. Sollten Sie in der Liste auf eine Schaltfläche stoßen, die Ihr Fahrzeug nicht hat, überspringen Sie diese, indem Sie die Programmiertaste auf der Schnittstelle drücken. Alle während dieses Vorgangs nicht erlernten Tasten funktionieren nicht.
- 6. Sobald die Programmierung abgeschlossen ist, blinkt die LED 1 dreimal gelb und zeigt damit das Ende der Programmierung an.
- 7. Testen Sie die Schnittstelle auf ordnungsgemäße Funktionalität. Immer wenn ein SWC gedrückt wird, sollte LED 1 an der Schnittstelle grün blinken. Sollte eine Funktion nicht funktionieren, wiederholen Sie die Programmierschritte.

### Rear Seat Entertainment (RSE); Wenn ausgerüstet

Das werkseitige RSE-System funktioniert unabhängig vom Aftermarket-Radio. Das Gerät schaltet sich ein und gibt den Ton über die Kopfhörer weiter, solange die Zündung des Fahrzeugs eingeschaltet ist. Wenn Sie Audio vom RSE an das Aftermarket-Radio weiterleiten möchten, müssen Sie die RCAs vom 12-poligen Anschluss an den Hilfseingang des Aftermarket-Radios anschließen. Wählen Sie den Zusatzeingang des Aftermarket-Radios, um RSE-Audio zu hören.

# RadioPRO PC-App

# **Firmware-Updates**

Mit der RadioPRO-PC-App können Sie die Schnittstelle mit neuer Firmware aktualisieren, sobald diese verfügbar ist. Bitte besuchen Sie https://pac-audio.com/firmware-updates/ für verfügbare Updates.

Verbinden Sie das Interface mit Ihrem PC und wählen Sie "Firmware" und dann "Firmware aktualisieren". Wählen Sie nun "Datei auswählen". Navigieren Sie abschließend zu dem Ort, an dem Sie die Datei gespeichert haben, und wählen Sie sie aus. Dadurch wird der Aktualisierungsvorgang gestartet. Wenn Sie fertig sind, trennen Sie das Interface vom PC und testen Sie den Betrieb.

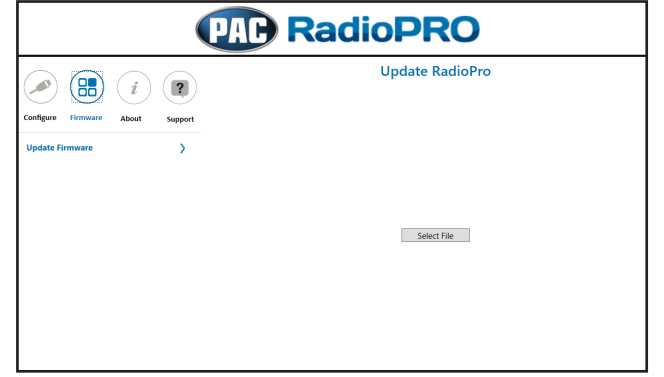

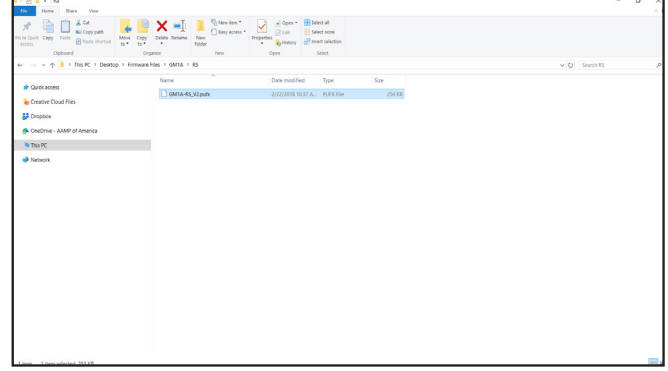

## Technischer Support

**Email:**support@PAC-audio.com **Zollfrei:**866-931-8021 **Standard / International:**727-592-5991

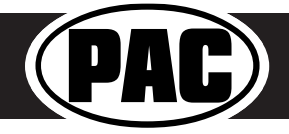

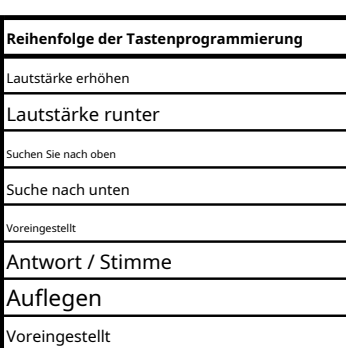